#### **How To Load Your DegreeWorks Audit From Your myWilmU Account**

Once logged into your myWilmU account:

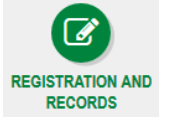

- 1. Click the Registration and Records Icon
- 2. On the left-hand side, under "Before Registration" click

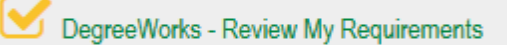

 3. This will load your Degree Works which is an audit of courses you have transferred and/or courses you have taken with WilmU. On here you can view your major, your student ID number, GPA, which courses you have remaining, grades of previously taken courses and any certificate programs you are enrolled in.

- **To view your Certificate Degree Works Audit** 
	- **Click the drop down arrow for "Degree" next to your Name**

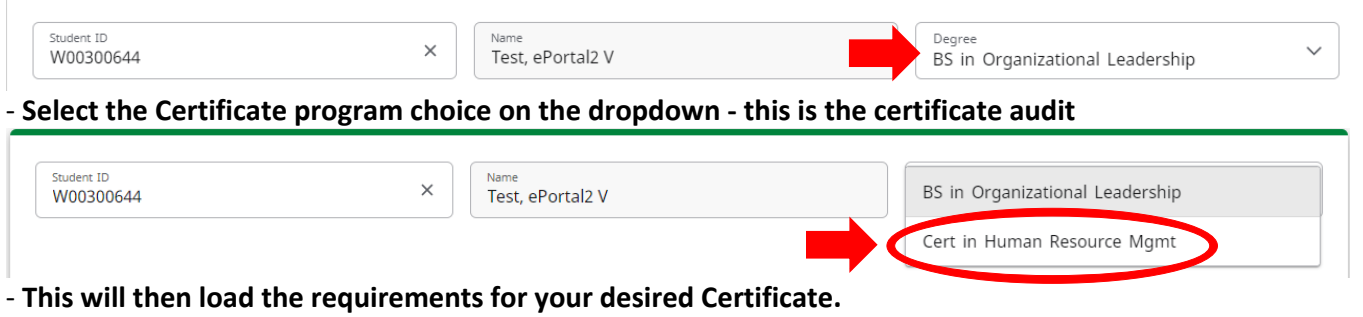

*If you are interested in having a Certificate added to your Degree Program, please contact your Academic Advisor.* 

### **How To Load A "What-If" If You Are Interested in Changing Your Major**

- 1. Load your Degree Works audit. **Please see instructions above for steps on how to load your audit.**
- 2. Under the Worksheets tab, click **What If**

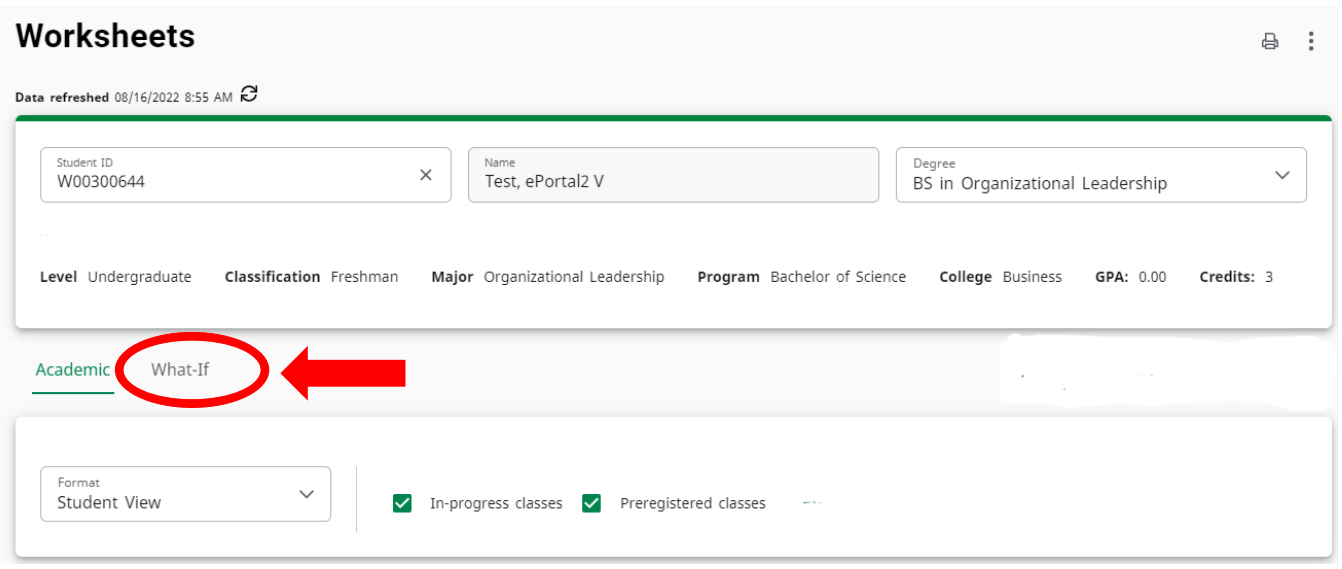

3. From here, you will want to first pick a Catalog Year from the drop menu under "Program" This MUST be the first selection. Selecting the Academic Year will allow other fields to populate. The drop-down selection will show the current Academic Year and potentially the upcoming Academic Year. For example: 2021-2022.

#### **What-If Analysis**

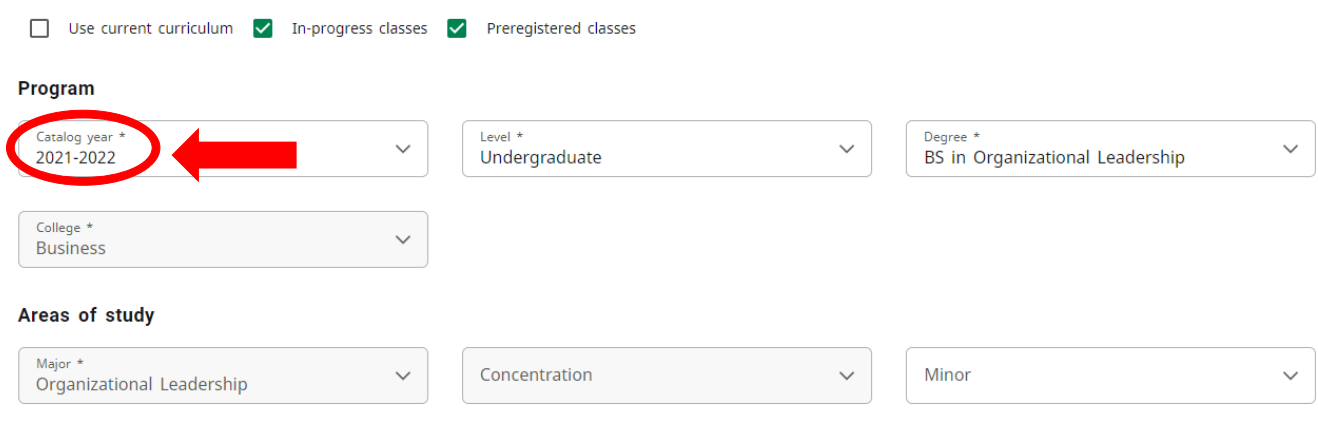

 $\widehat{\phantom{m}}$ 

#### 4. Next, select the Academic Level you wish to study at

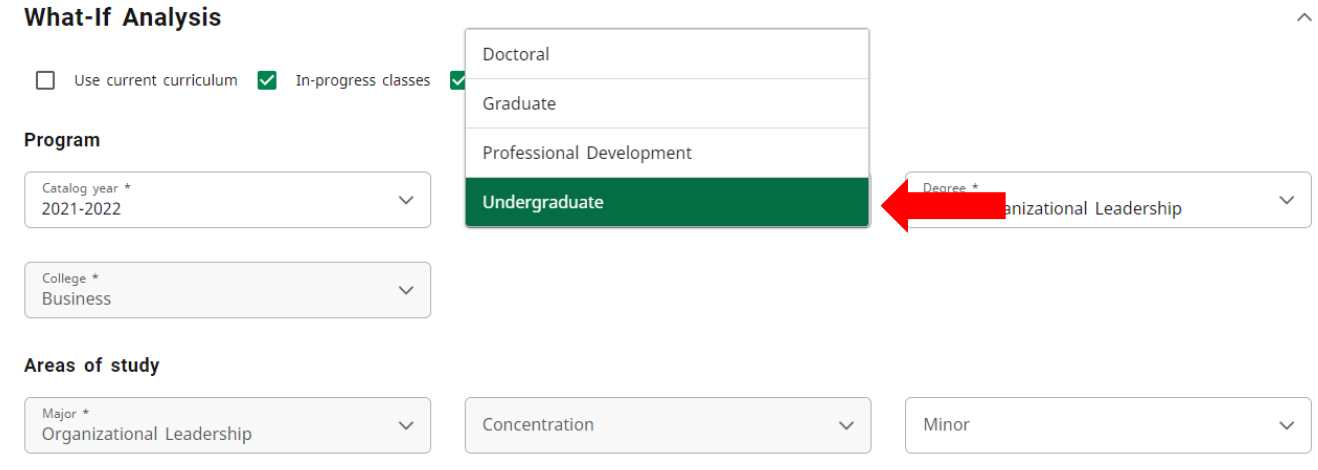

4. You will then want to select your desired **Degree** change – the **College and Major** will then automatically populate.

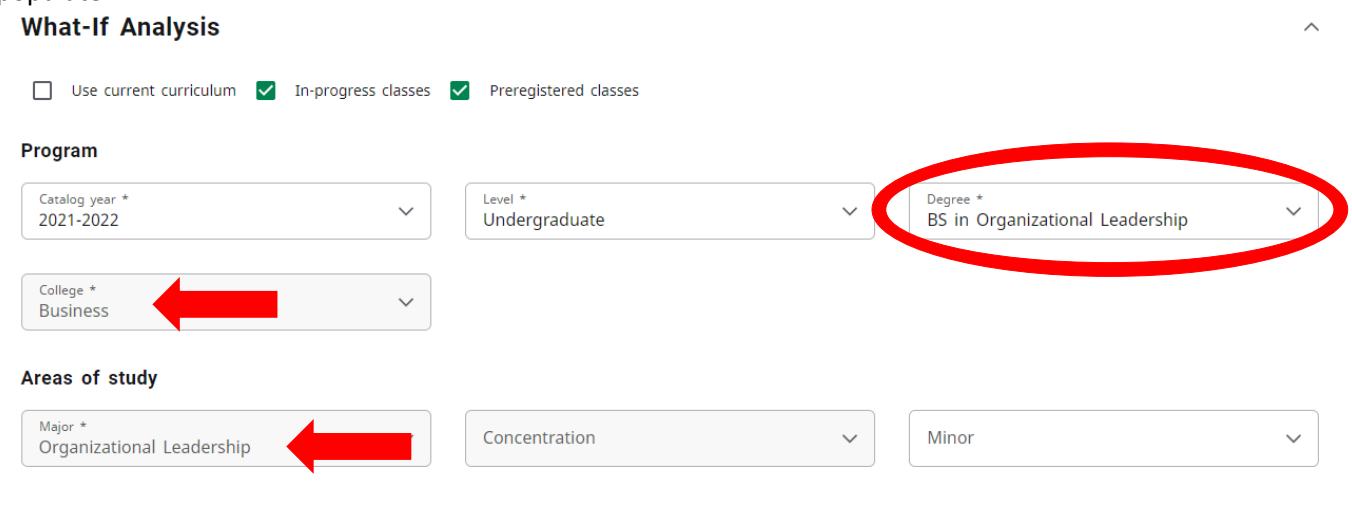

5. Select **Concentration** *(if applicable).* Not all Major's require you to select a Concentration. **If your selected Major does have Concentration options:** you can select the Concentration in which you are interested in **OR**  leave "(pick a Concentration)" in the box in order for the Degree Works audit to load without a concentration. \*Concentrations are required for some Degree Programs – please contact your Academic Advisor if you have any questions regarding concentration requirements for a desired program\*

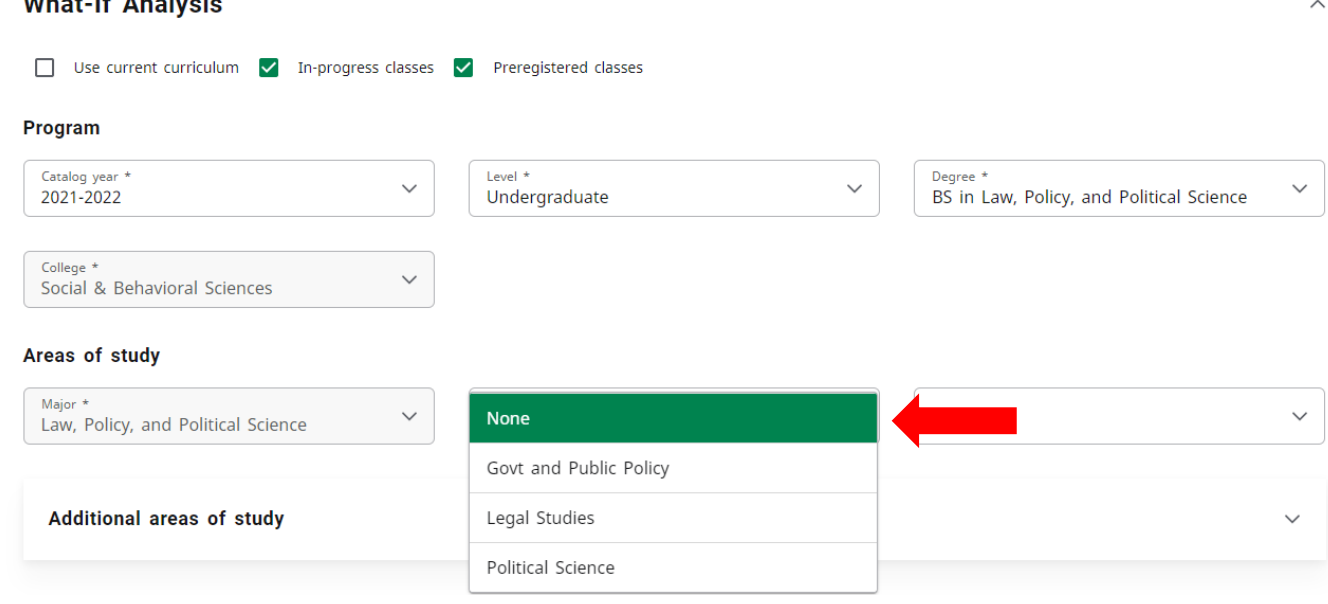

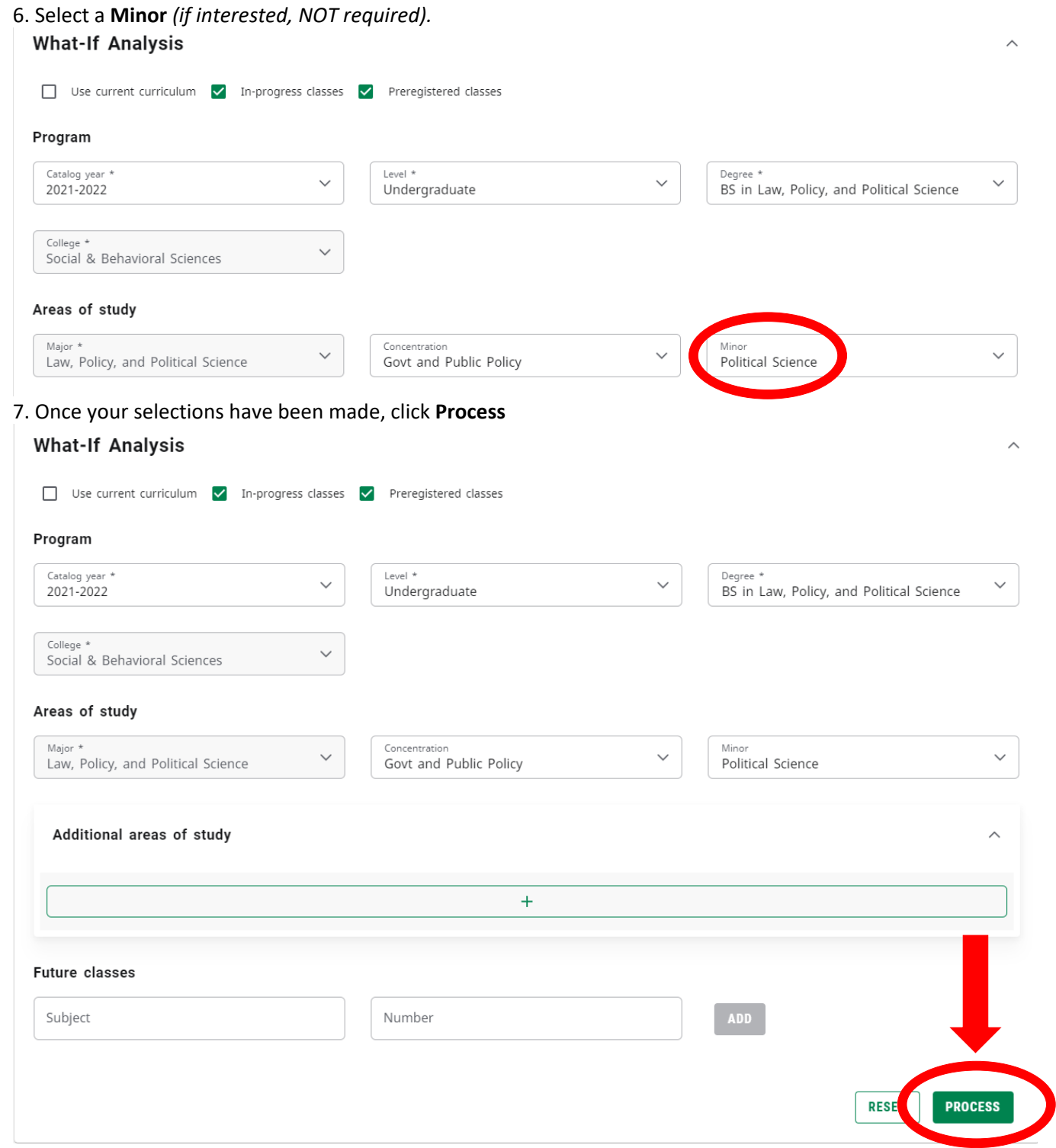

#### 8. You will then see how/if your credits would be transferred into the new **Major.**

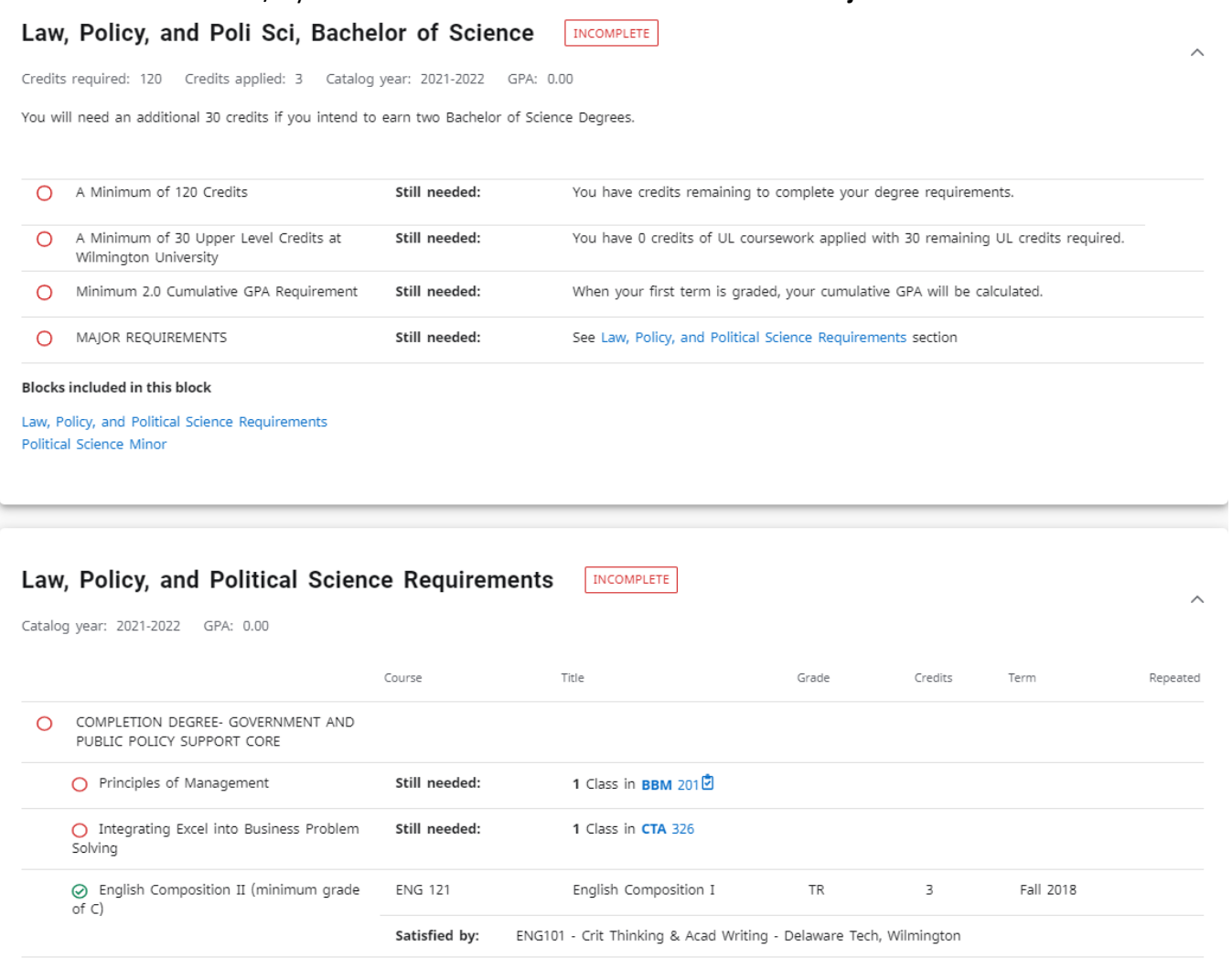

\*Please Note: Loading the "What-If" Audit does NOT officially change your major.\*

9. If you wish to run another "What-If" Audit, click on the "What-If Analysis" dropdown box at the page to start the process over

#### **Worksheets**

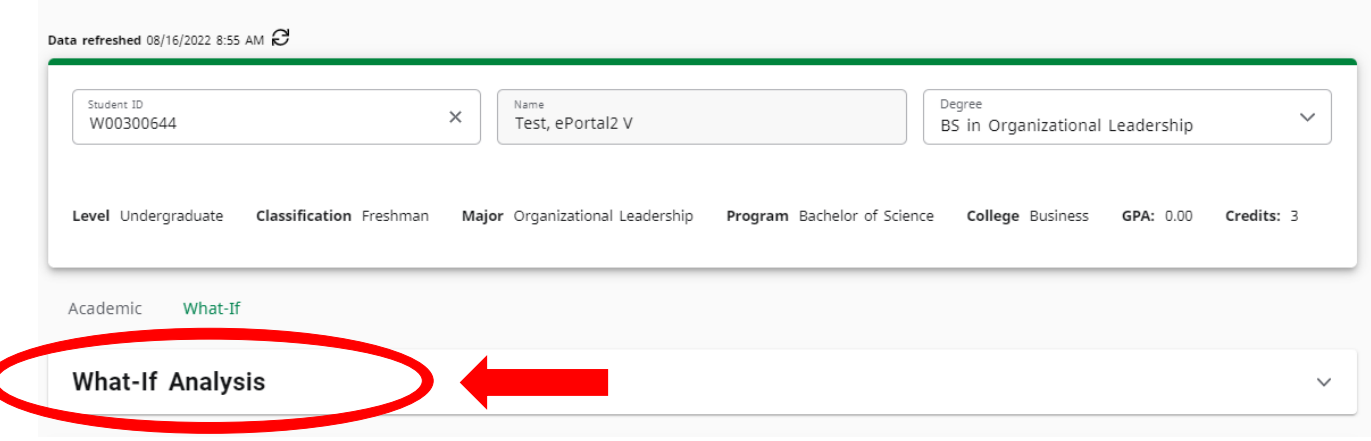

 $\begin{array}{ccc} \oplus & \vdots \end{array}$ 

*This What-If audit is not a change of major; it shows you how your coursework will fit into a new major but does not change it. Should you wish to change your major, please see your Academic Advisor.*